From: Jason Anderson janders@ece.utoronto.ca

Subject: Docker instructions
Date: July 24, 2023 at 9:15 PM

To: Jason Anderson janders@ece.utoronto.ca

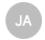

## FPGA Ignite 2023 Summer School High-Level Synthesis Lab Preparations

Instructor: Jason Anderson, University of Toronto July 2023

We will use LegUp HLS to synthesize hardware from a C-language software program. We will simulate the hardware with ModelSim. All of these tools will run in an Ubuntu linux Docker container. We will be using the open-source version of LegUp HLS in keeping with the theme of Ignite 2023.

**Important Note:** These instructions are for a Mac user. Docker is available for Windows and Linux and the Docker-specific aspects of these instructions should work for Windows and Linux too.

## Docker

Docker for Mac is available here: https://docs.docker.com/desktop/install/mac-install/

## Creating the Docker Image

Download the **Dockerfile** to your host machine from <a href="https://janders.eecg.utoronto.ca/ignite">https://janders.eecg.utoronto.ca/ignite</a>

Create an empty directory, and put **Dockerfile** into that directory.

Launch Docker (run it!)

In the preferences of Docker, configure Docker to have 8 GB of memory and 2 GB of swap disk.

Now, in a terminal on your host machine, in the **same** directory as the Dockerfile, type the following command, which will take a while to complete (go grab a coffee):

docker build -t ignite .

## Launching the Docker Container, Finish and Test the Installation

```
docker run -it -v /sys:/sys:ro -v $(pwd):/build ignite bash
```

The Linux docker container should start, and do the following to complete the configuration and installation:

```
cd /opt/altera/modelsim_ase
chmod 777 ./vco
vi ./vco
// look for the string linux_rh60 and change to linux
```

Complete the installation:

```
cd /tmp/legup
tar xvf ignite_legup.tar
```

The last step will take a while, and will produce a few errors at the end, which can be safely ignored.

Test the installation:

```
cd /tmp/legup/legup-master
```

```
source setup.sh
cd /tmp/legup/legup-master/examples/chstone/mips
make
make v
```

If you see "PASS" in the ModelSim output then you are now ready to go for the HLS session at Ignite 2023!!! You may type exit to pause the Docker instance.

exit